# OR-SYSTEM **STARTY**

# Pracovní postupy

# Katalog položek

Připravil: OR-CZ spol. s r.o. Autor: Milan Janíček Verze: 22.1. Start Poslední úprava: 31. 3. 2022 Verze dokumentu: 1

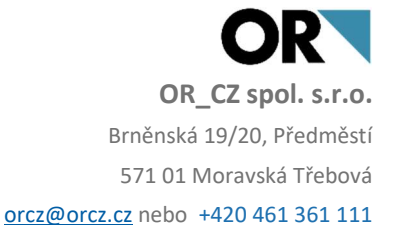

## 1. Obsah

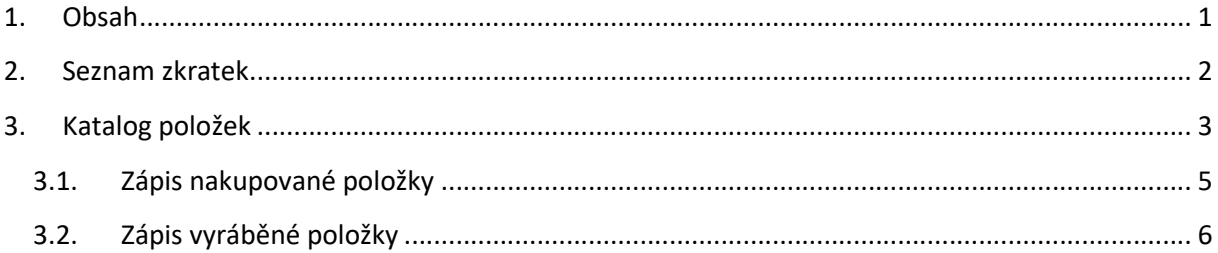

### 2. Seznam zkratek

TPV – technologický proces výroby

## 3. Katalog položek

Katalog položek je základní zdroj (knihovna) informací o všech položkách (materiály, polotovary, finální položky, zástupné položky, služby) napříč všemi moduly systému. Obsahuje obecné informace typu popis, charakter a zařazení položky. Ke každé katalogové položce je možné si zobrazit návazné informace (úlohy). Katalog položek se nachází ve více modulech.

1. Obchod – Základní data a číselníky – Data – Katalog položek

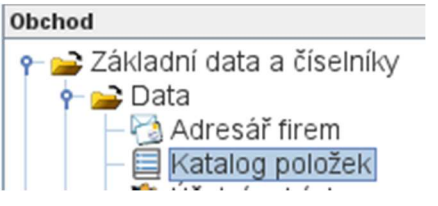

Obr. Katalog položek v modulu Obchod

2. TPV – Základní data a číselníky – Katalog položek

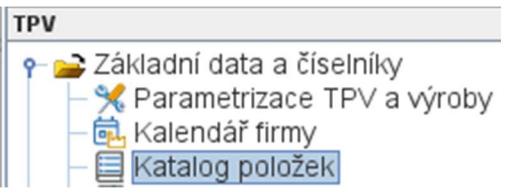

Obr. Katalog položek v modulu TPV

3. Výroba – Základní data a číselníky – Katalog položek

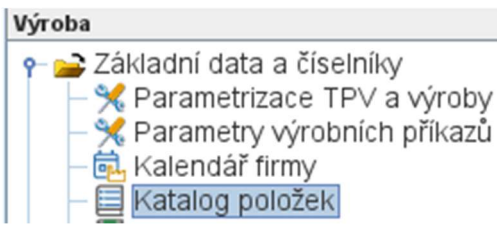

Obr. Katalog položek v modulu Výroba

4. Jádro logistiky – Základní data a číselníky – Katalog položek

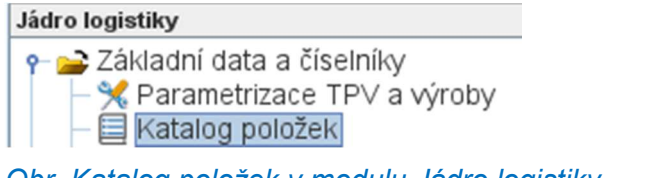

#### Obr. Katalog položek v modulu Jádro logistiky

#### 5. Kalkulace – Základní data a číselníky – Katalog položek

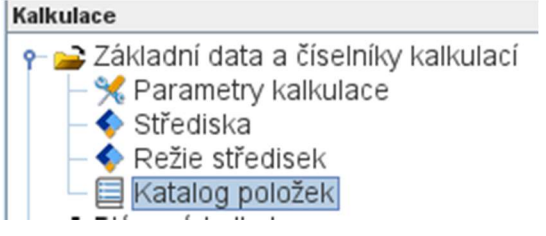

Obr. Katalog položek v modulu Kalkulace

Ve kterémkoliv modulu dvojklikem na volbu Katalog položek se zobrazí nové okno, kde lze zapsat novou položku.

#### Katalog obsahuje pět základních panelů:

Základní údaje – základní identifikace položky, výrobku, materiálu Obchod – základní informace k obchodu, nákupu, prodeji a ceně TPV a výroba – základní informace o výrobě, kusovníku, technologickém postupu, kalkulaci Skladové hospodářství – základní informace o skladových pohybech, množství na skladech Doplňkové údaje – doplňující informace k položce

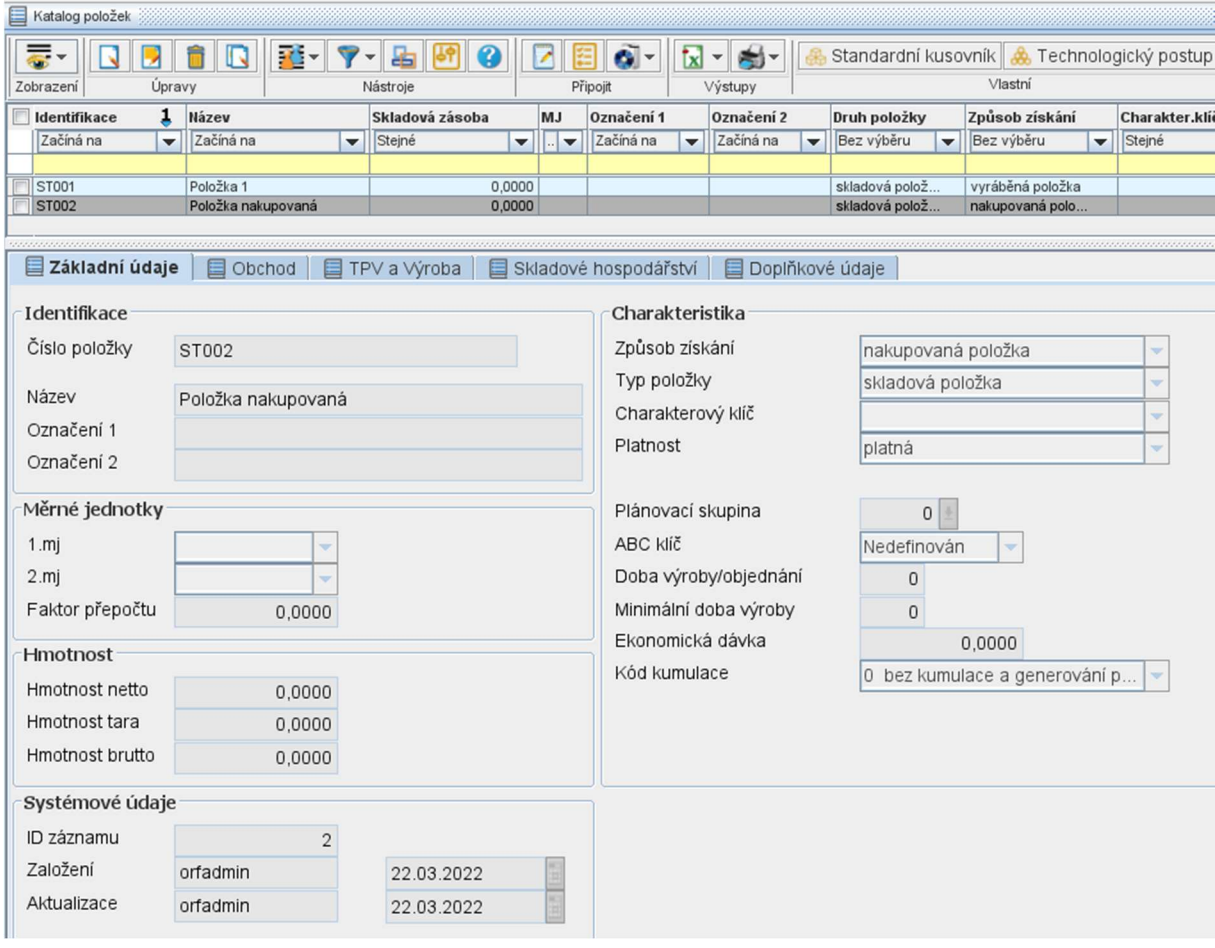

#### Obr. Katalog položek – základní panely

Přes tlačítko Nový záznam se vygeneruje nové okno, kde lze zapsat veškeré informace o nové položce.

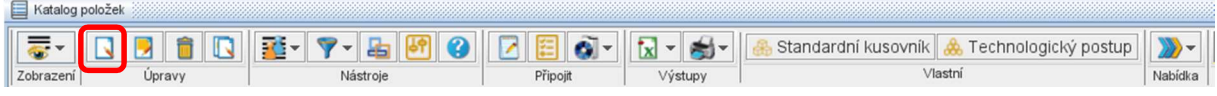

#### Obr. Nový záznam

Vyplní se identifikace položky, povinné pole Číslo položky, Měrné jednotky a Charakteristika.

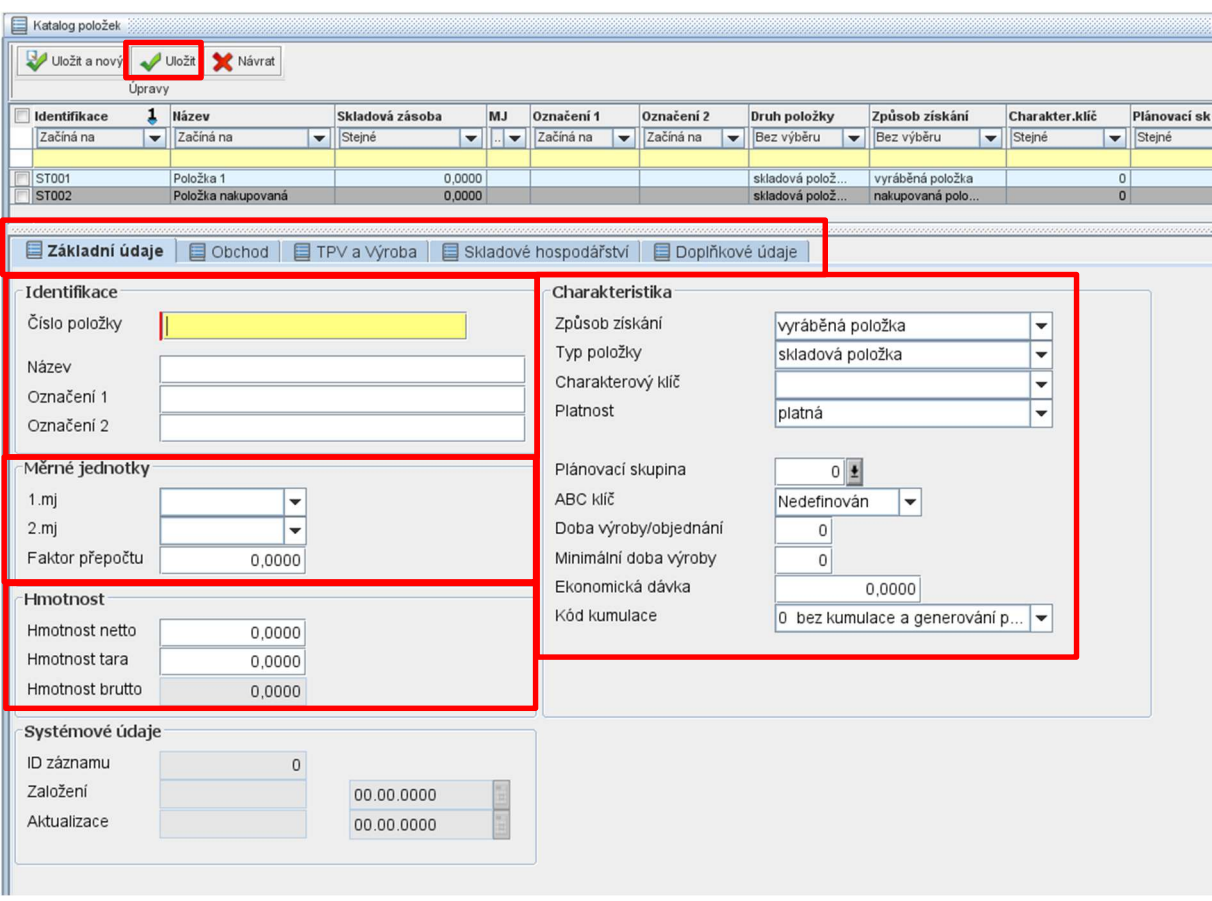

#### Obr. Zápis nové položky

Důležité pole v Charakteristice je Způsob získání. Pomocí poptextu lze vybrat, zda je položka nakupovaná nebo vyráběná. Veškerá pole v charakteristice určují detailnější popis položky. Po vyplnění všech polí lze překliknout i do dalších panelů a vypsat základní pole v ostatních panelech. Pak se uloží zápis pomocí tlačítka Uložit v levém horním rohu.

Po uložení se zapsaná položka propíše do základní tabulky Katalogu položek.

| 目 | Katalog položek                                                                                 |                    |                                       |              |                                     |                 |                      |           |                          |           |                          |                                        |                                        |                  |                          |       |       |
|---|-------------------------------------------------------------------------------------------------|--------------------|---------------------------------------|--------------|-------------------------------------|-----------------|----------------------|-----------|--------------------------|-----------|--------------------------|----------------------------------------|----------------------------------------|------------------|--------------------------|-------|-------|
|   | 룷-                                                                                              | R.                 |                                       |              |                                     |                 |                      |           |                          |           |                          | Standardní kusovník                    | Technologický postup                   |                  |                          |       |       |
|   | Úpravy<br>Zobrazení                                                                             |                    |                                       |              |                                     | Nástroje        |                      | Připojit  |                          | Výstupy   |                          |                                        |                                        |                  | Nabídka                  |       |       |
|   | Identifikace                                                                                    |                    |                                       | <b>Název</b> |                                     | Skladová zásoba |                      | MJ        | Označení 1               |           | Označení 2               |                                        | Druh položky                           | Způsob získání   | Charakter.klíč           |       | Pláno |
|   | Začíná na<br>$\overline{\phantom{a}}$                                                           |                    | Začíná na<br>$\overline{\phantom{a}}$ |              | Stejné<br>$\blacktriangledown$ $  $ |                 | $\blacktriangledown$ | Začíná na | $\overline{\phantom{a}}$ | Začíná na | $\overline{\phantom{a}}$ | Bez výběru<br>$\overline{\phantom{a}}$ | Bez výběru<br>$\overline{\phantom{a}}$ | Stejné           | $\overline{\phantom{a}}$ | Stejn |       |
|   |                                                                                                 |                    |                                       |              |                                     |                 |                      |           |                          |           |                          |                                        |                                        |                  |                          |       |       |
|   | <b>ST001</b>                                                                                    |                    |                                       | Položka 1    |                                     | 0.0000          |                      |           |                          |           |                          |                                        | skladová polož                         | vyráběná položka | O                        |       |       |
|   | <b>ST002</b>                                                                                    | Položka nakupovaná |                                       |              |                                     | 0.0000          |                      |           |                          |           |                          |                                        | skladová polož                         | nakupovaná polo  | $\overline{O}$           |       |       |
|   |                                                                                                 |                    |                                       |              |                                     |                 |                      |           |                          |           |                          |                                        |                                        |                  |                          |       |       |
|   |                                                                                                 |                    |                                       |              |                                     |                 |                      |           |                          |           |                          |                                        |                                        |                  |                          |       |       |
|   | 目<br>Základní údaje<br>目<br>Doplňkové údaje<br>目<br>Skladové hospodářství<br>TPV a Wroba<br>$=$ |                    |                                       |              |                                     |                 |                      |           |                          |           |                          |                                        |                                        |                  |                          |       |       |

Obr. Zápis nové položky

#### 3.1. Zápis nakupované položky

Nakupovaná položka se zapíše v Katalogu položek kliknutím na tlačítko Nový záznam Vygeneruje se nové okno pro zápis nakupované položky. Vyplní se všechny pole a v charakteristice položky se nastaví Způsob získání na stav nakupovaná položka. Poté se zápis uloží pomocí tlačítka Uložit  $\bigvee^{\text{Uložit}}$  v levém horním rohu.

**OR-SYSTEM START** 

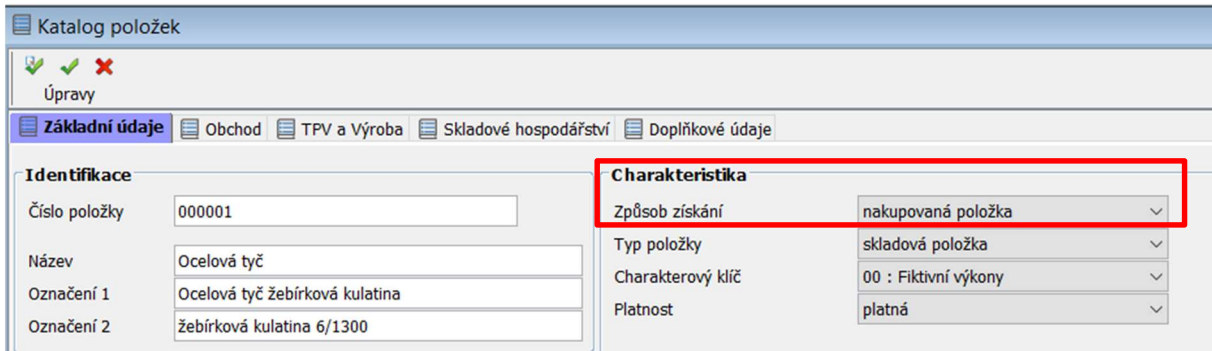

#### Obr. Zápis nakupované položky

Poté se klikne na záložku Obchod - Základní údaje obchod. Pomocí tlačítka Opravit záznam

 se vygeneruje nové okno, kde lze dopsat základní údaje pro obchod a ceny. Záznam se uloží tlačítkem Uložit v levém horním rohu.

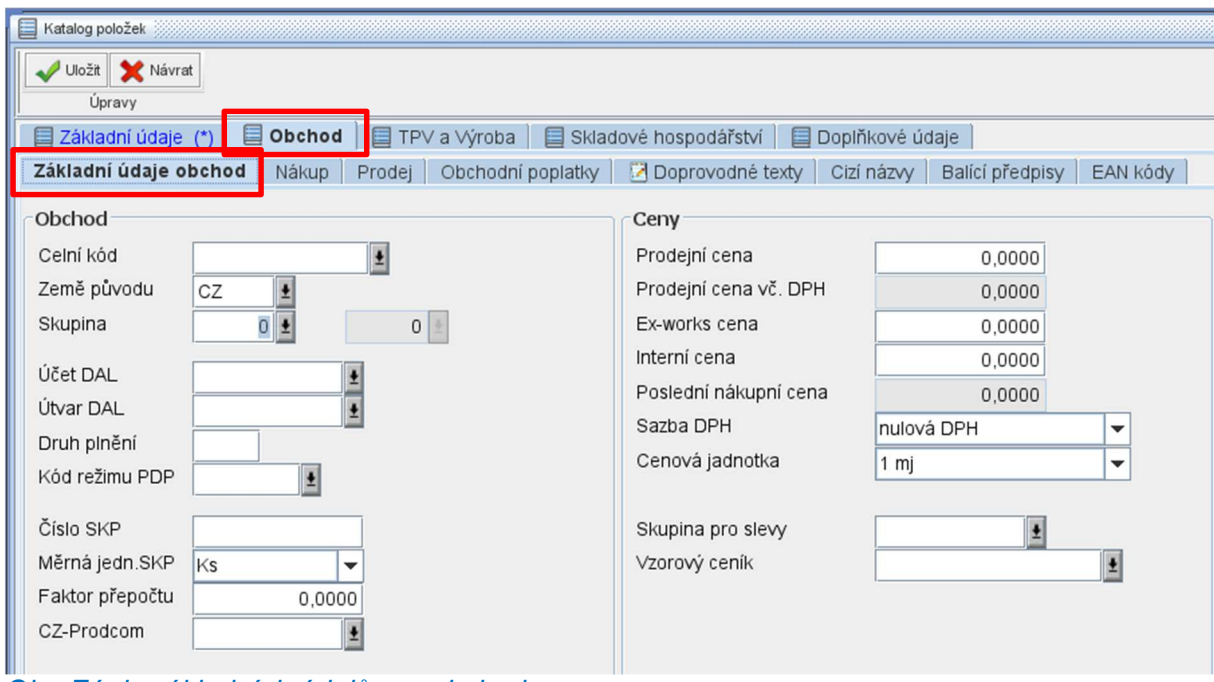

Obr. Zápis základních údajů pro obchod

V záložce Obchod - Nákup zle zapsat i nákupní ceník k dané položce. Zápis nového nákupního ceníku je popsán v Pracovních postupech – tvorba ceníku.

#### 3.2. Zápis vyráběné položky

Vyráběná položka se zapíše v Katalogu položek kliknutím na tlačítko Nový záznam Vygeneruje se nové okno pro zápis vyráběné položky. Vyplní se všechny pole a v charakteristice položky se nastaví Způsob získání na stav vyráběná položka. Poté se zápis uloží pomocí tlačítka Uložit v levém horním rohu.

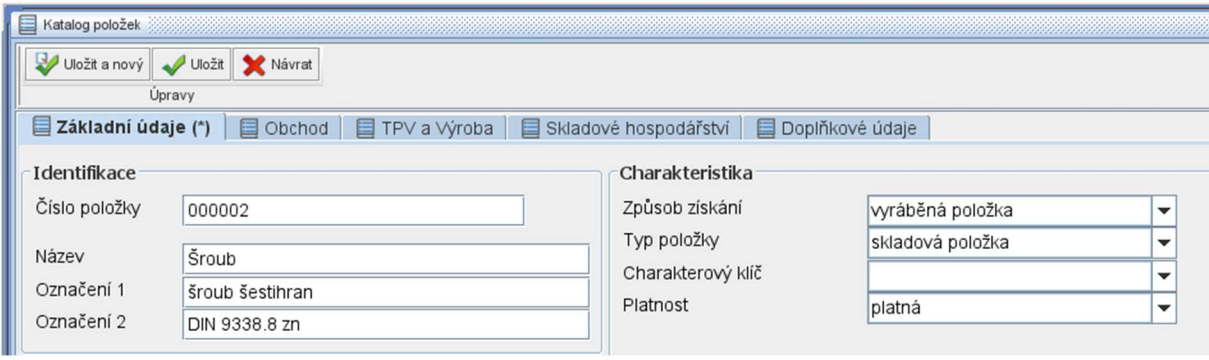

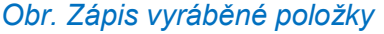

K vyráběné položce lze zapsat kusovník nebo technologický postup. Kliknutím na záložku TPV a Výroba.

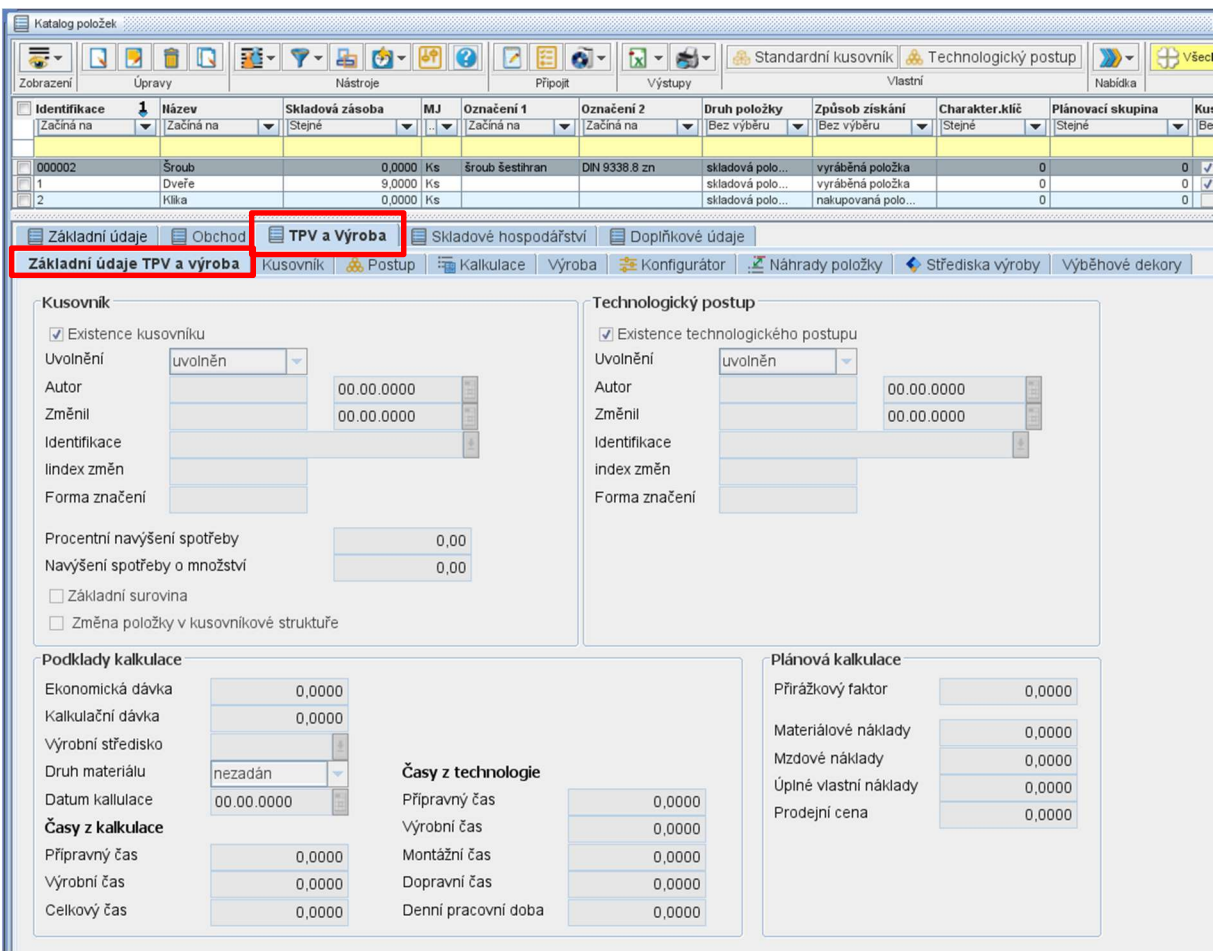

Postup pro vytvoření Kusovníku nebo Technologického postupu je popsán v dalších pracovních postupech.